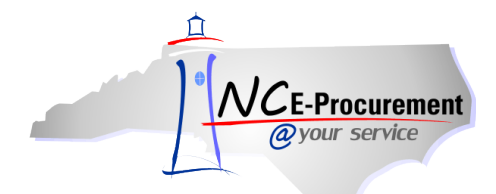

## *The Source* **NC E-Procurement Newsletter**

*June 2015 Edition* 

**End of FY15 Reminder** The end of FY15 is at the end of the month. Be sure to check with your purchasing leadership to determine your entity's end-of-year process. In general, all end-of-year activities should be completed by June 30, 2015.

**'News' Portlet Updates** The NC E-Procurement Team updates the **'News'** portlet on a regular basis with helpful tips, reminders, and important system notifications. Be sure to add the **'News'** portlet to your Dashboard so you don't miss important updates. Instructions for adding portlets to your Dashboard are included in the **'E-Procurement Overview'** job aid found on the NC E-Procurement [User Training page.](http://eprocurement.nc.gov/Training.html#SystemNavigation)

**Vendor Registration Review** When a vendor registers with NC E-Procurement, they must accept the NC E-Procurement [Terms of](http://eprocurement.nc.gov/Documents/terms_of_use_doc.pdf)  [Use.](http://eprocurement.nc.gov/Documents/terms_of_use_doc.pdf) Vendors can update their Vendor Registration profiles via the web site located at [https://vendor.ncgov.com](https://vendor.ncgov.com/). We're reminding all vendors to use this self-service option to review their profiles and update any outdated information. In the coming weeks, the main contact for every active vendor will receive an email asking them to log int[o https://vendor.ncgov.com](https://vendor.ncgov.com/) and confirm that their company's contact information and business characteristics are up-to-date. Vendors may be directed to the NC E-Procurement Help Desk at 888- 211-7440, option 2, if they have any questions.

**Choose Commodity Codes Carefully** When buying a non-catalog item, it is important to select a commodity code that best represents what is being purchased. This helps the State in determining what commodities are being purchased and therefore should be on Statewide Term Contract for better pricing. It is also important so that vendors are not incorrectly charged the 1.75% transaction fee. If you purchase from a catalog, the commodity code is already entered, so you don't have to select one.

Please find below common items that are issued with the incorrect commodity code, as reported to the NC E-Procurement Help Desk. A potential corrected commodity code to use for such purchases has also been provided. The most common issues result when the commodity code used is classified as a good when the purchase is actually a service. All services are in the 9XX-XX set of codes. Generally, if you aren't purchasing a physical product, you have purchased a service and should use a commodity code beginning with 9. If you have questions about selecting the correct commodity code, please contact your Purchasing Office.

Resources to assist you with selecting commodity codes may be found on the NC E-Procurement Home Pag[e here.](http://eprocurement.nc.gov/System%20Tips/Commodity_Code_Resources_CCs.html)

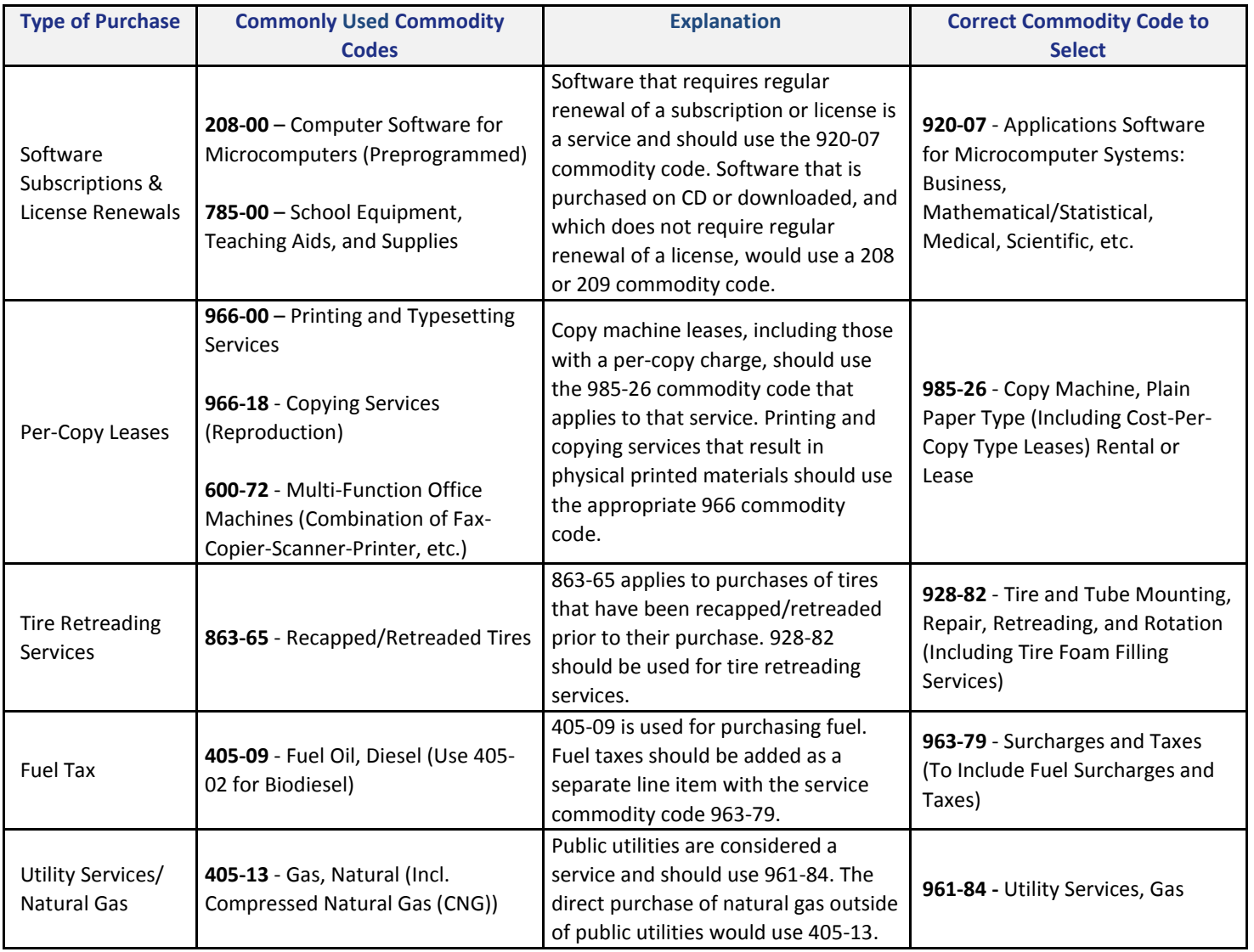

Looking for more NC E-Procurement Tips and Tricks? All tips covered in this and previous issues of *[The Source](http://eprocurement.nc.gov/Buyer/The_Source.html)* may be found on the [System Tips](http://eprocurement.nc.gov/Buyer.html) page of the NC E-Procurement web site!

## **Follow-Up**

This newsletter was sent to NC E-Procurement users from non-integrated entities.

*Questions about information covered in this Newsletter?* Send an e-mail to[: ephelpdesk@its.nc.gov](mailto:ephelpdesk@its.nc.gov)